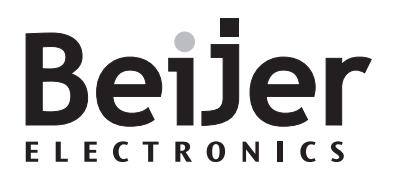

### **E-Key16**

Manual

 $......$ 

*MA00644A 2003-04* English, Svenska

#### **Manual for E-Key16**

## **Foreword**

This manual describes installation and functions of the extended function keyboard E-Key16.

All configuration of the extended function keyboard is made with E-Designer, version 6.10 or higher.

It is assumed that the reader of this manual is familiar with the E-series concept.

For basic information about using function keys and LEDs, we refer to the E-series operator terminals and E-Designer manual.

#### Beijer Electronics AB, MA00644A, 2003-04

Please read the entire installation manual prior to installing and using this equipment. Only qualified personnel may install, operate or repair this equipment. Beijer Electronics AB is not responsible for modified, altered or renovated equipment. Because the equipment has a wide range of applications, users must acquire the appropriate knowledge to use the equipment properly in their specific applications. Persons responsible for the application and the equipment must themselves ensure that each application is in compliance with all relevant requirements, standards and legislation in respect to configuration and safety. Only parts and accessories manufactured according to specifications set by Beijer Electronics AB may be used.

BEIJER ELECTRONICS AB SHALL NOT BE LIABLE TO ANYONE FOR ANY DIRECT, INDIRECT, SPECIAL, INCIDENTAL OR CONSEQUENTIAL DAMAGES RESULTING FROM THE INSTALLATION, USE OR REPAIR OF THIS EQUIPMENT, WHETHER ARISING IN TORT, CONTRACT, OR OTHERWISE. BUYER'S SOLE REMEDY SHALL BE THE REPAIR, REPLACEMENT, OR REFUND OF PURCHASE PRICE, AND THE CHOICE OF THE APPLICABLE REMEDY SHALL BE AT THE SOLE DISCRETION OF BEIJER ELECTRONICS AB.

#### *Foreword*

Please fill this form out with any suggestions regarding the manual. This page, or a copy of it, can be sent to us at the addresses below.

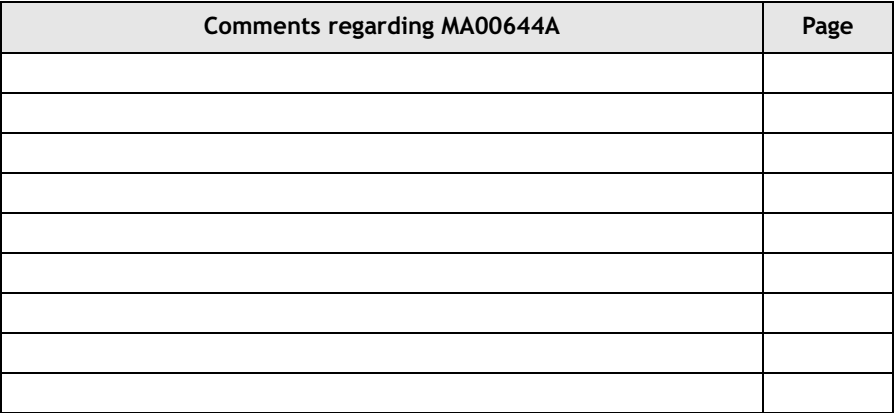

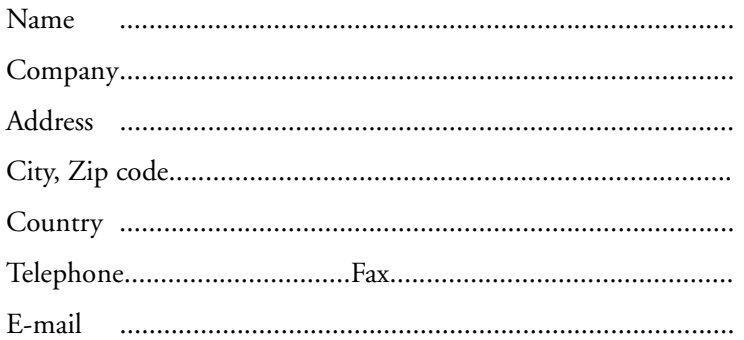

Please fax this page to the Marketing Department, Beijer Electronics AB at +46-40-93 23 01, or send it by conventional mail to The Marketing Department, Beijer Electronics AB Box 426, SE-201 24 MALMÖ, Sweden.

Comments can also be sent to manuals@beijerelectronics.com.

## **Safety precautions**

### **General**

- Read the safety precautions carefully.
- Check the delivery for transportation damage. If damage is found, notify the supplier as soon as possible.
- The product fulfills the requirements of article 4 of EMC directive 89/336/EEC.
- Do not use the product in an environment with high explosive hazards.
- The supplier is not responsible for modified, altered or reconstructed equipment.
- Use only parts and accessories manufactured according to specifications of the supplier.
- Read the installation and operating instructions carefully before installing, using or repairing the product.
- Never pour fluids into any openings in the product. This may cause fire or electrical shock.
- Only qualified personnel may operate the product.

### **During installation**

- The product is designed for stationary installation on a plane surface.
- Put the product on a stable surface during installation. Dropping it or letting it fall may cause damage.
- Install the product according to the accompanying installation instructions.
- Ground the product according to the accompanying installation instructions.
- Only qualified personnel may install the product.
- Separate the high voltage, signal and supply cables.
- Make sure that the voltage and polarity of the power source is correct before connecting the product to the power outlet.
- Do not place the product where it might be exposed to strong magnetic fields.
- Do not install the product in direct sunlight.
- Peripheral equipment must be appropriate for the application.

#### **UL installation**

– Power, input and output (I/O) wiring must be in accordance with Class I, Division 2 wiring methods (Article 501-4 (b) of the National Electrical Code, NFPA 70) and in accordance with the authority having jurisdiction.

### **During use**

- Keep the product clean.
- Emergency stop and other safety functions may not be controlled from the product.
- Do not touch the keys etc. with sharp objects.

### **Service and maintenance**

- The agreed warranty applies.
- Only qualified personnel should carry out repairs.

### **Dismantling and scrapping**

- The product or parts thereof shall be recycled according to local regulations.
- The following components contain substances that might be hazardous to health and the environment: lithium battery and electrolytic capacitor.

## **Contents**

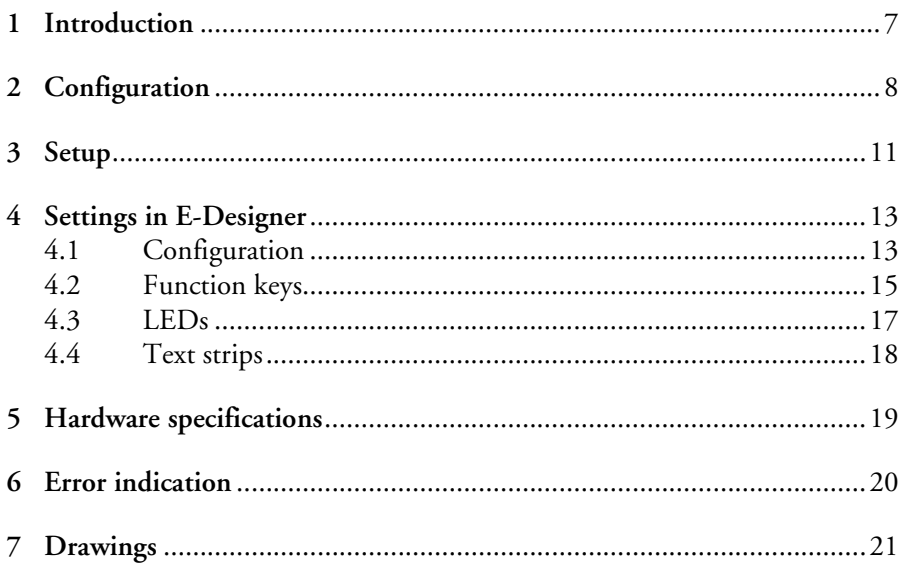

## <span id="page-6-0"></span>**1 Introduction**

The extended function keyboard E-Key16 can be used to provide an operator terminal with 16 extended function keys and LEDs. A maximum of four extended keyboards can be connected to one operator terminal. The terminal scans all keyboards in the network, detects changes on function keys and writes new values to the LED register.

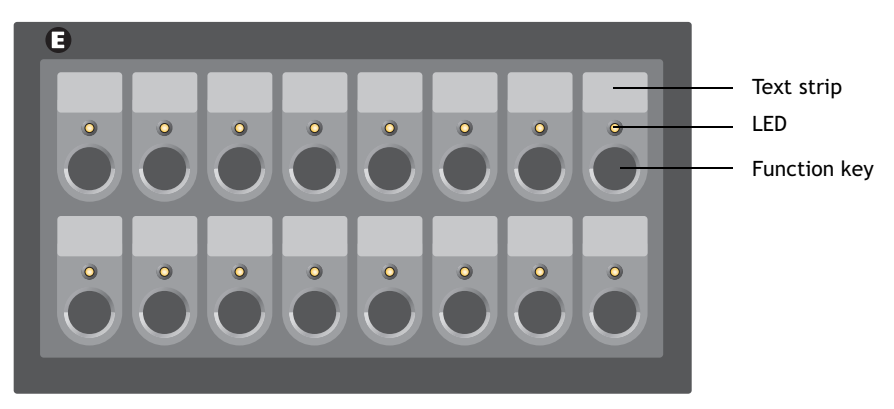

*E-Key16, the extended function keyboard.*

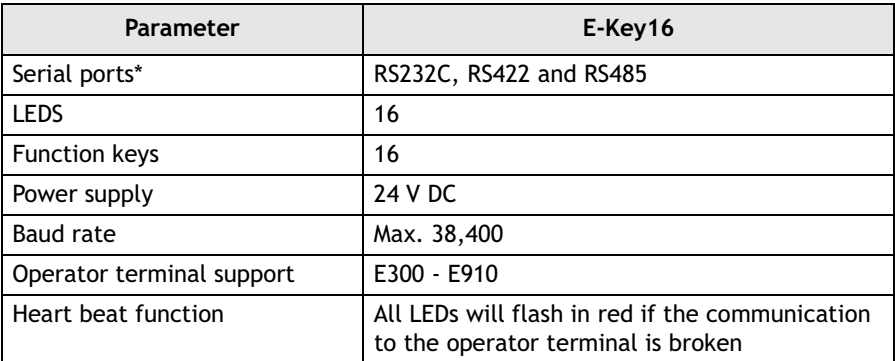

\* The ports on the keyboard can only be used for communication to an operator terminal and between extended keyboards.

# <span id="page-7-0"></span>**2** Configuration

## <span id="page-7-1"></span>**Connection**

A maximum of four extended function keyboards can be connected to an operator terminal. The first keyboard can be connected to the RS232C, RS422 or RS485 port on the operator terminal, independent of Point-to-Point or multidrop configuration. The default setting is the RS232C port.

If more than one E-Key16 is connected to an operator terminal, the keyboards are connected in an RS485 multidrop network. Connecting also the terminal in the RS485 multidrop network gives the most efficient communication. Pass through communication must be enabled in the extended keyboard connected to the operator terminal, according to chapter *[4.2 Function keys](#page-14-0)*. Pass through communication is only necessary when the first extended keyboard is connected to the RS422 or the RS232C port on the operator terminal.

For connection to the RS232C port on the operator terminal, the cable CAB21 can be used. The maximum length of the cable is 15 meters.

The converter CAB8 (RS422/RS485) can be used for connection to the RS422 port.

For description of connections and cables, see chapter *[7 Drawings](#page-20-0)*.

### **Configuration possibilities**

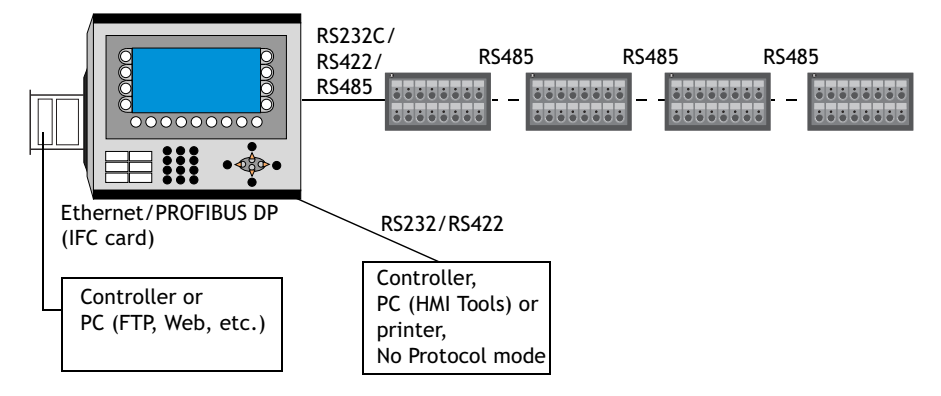

*Four extended keyboards connected to an operator terminal.*

#### **Note:**

The function *Dual drivers* is supported, but two serial drivers and E-Key16 cannot be used at the same time.

### **Example configuration**

Operator terminal

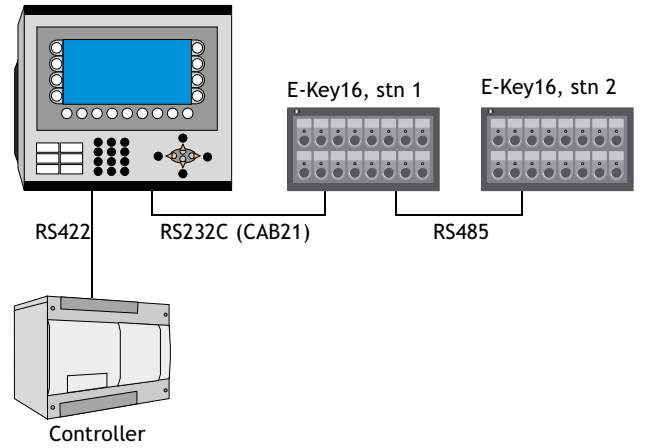

The stations are configured according to the table below. The settings made are indicated by the corresponding LEDs. For configuration instructions, see chapter *[3 Setup](#page-10-0)*.

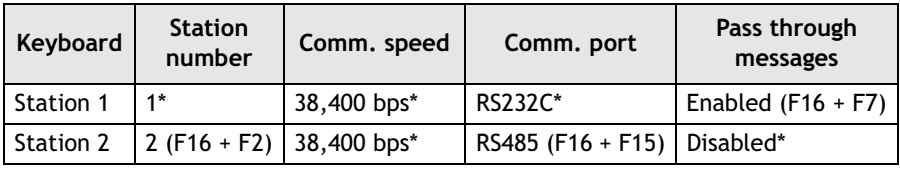

\* Default setting

If two additional extended keyboards are added, configure the station numbers 3 and 4 as Station 2.

# <span id="page-10-0"></span>**3 Setup**

Settings such as station number, communication speed and port can be changed from the default setting by using the function keys. The power is to be turned on while pressing the function keys. The selected settings will be indicated by the corresponding LEDs.

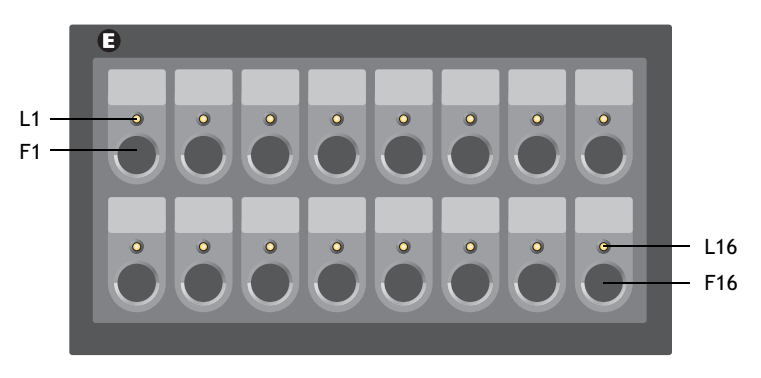

#### **Note:**

Settings from the programming tool are made by downloading the project to the terminal. Do not download the project to the extended keyboard.

#### *Setup*

Special functions in E-Key16 can be performed by using the key combinations in the table below.

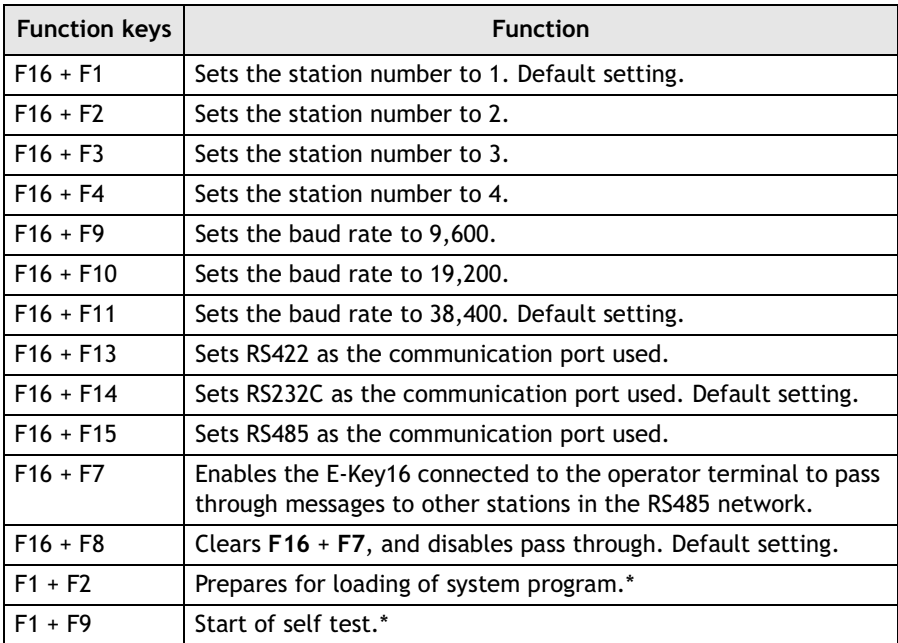

\* Functions intended for troubleshooting and updating, normally not used.

#### **Note:**

If only one E-Key16 is used, pass through must not be enabled (the LED **L7** must not light up in green when the power is turned on).

## <span id="page-12-0"></span>**4 Settings in E-Designer**

### <span id="page-12-1"></span>**4.1 Configuration**

The keyboard project application is included in the ordinary operator terminal project, and may not be downloaded separately to the extended keyboard.

The functions in the extended keyboard are described below. For further details we refer to the manual for the operator terminals and the programming tool.

Adding an extended keyboard is made under **Setup/Peripherals**. Drag the **EKeyNet** icon from **Unused functions** and drop it on the selected communication port, or right-click on the icon and select which communication port to connect to.

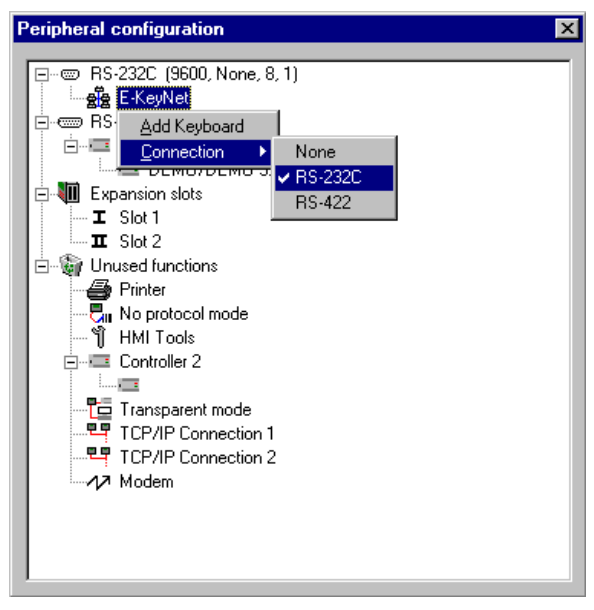

Right-click on the icon and select **Add Keyboard** to add a maximum of four extended keyboards.

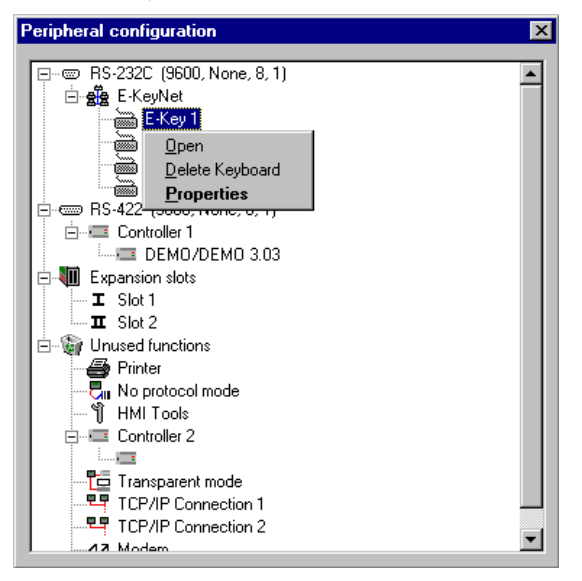

Right-click on the **EKey** icon and select **Properties** to configure each of the extended keyboards.

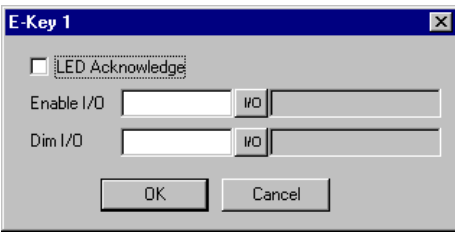

When a function key is pressed, the corresponding LED will light if the **LED Acknowledge** box is checked.

The digital signal stated in the **Enable I/O** box controls the communication to be on or off.

The digital signal stated in the **Dim I/O** box is used to dim all LEDs on the keyboard.

Right-click on each of the extended keyboards and select **Open** to configure the function keys, LEDs and text strips.

### <span id="page-14-0"></span>**4.2 Function keys**

The 16 function keys can only be defined as global keys.

Selecting **Open**, as described above, and double-clicking on a function key, displays the function key configuration window.

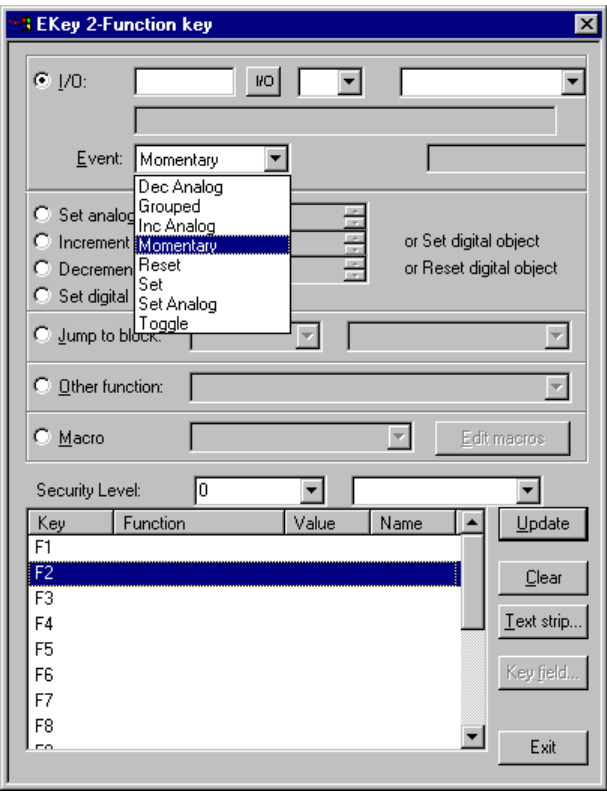

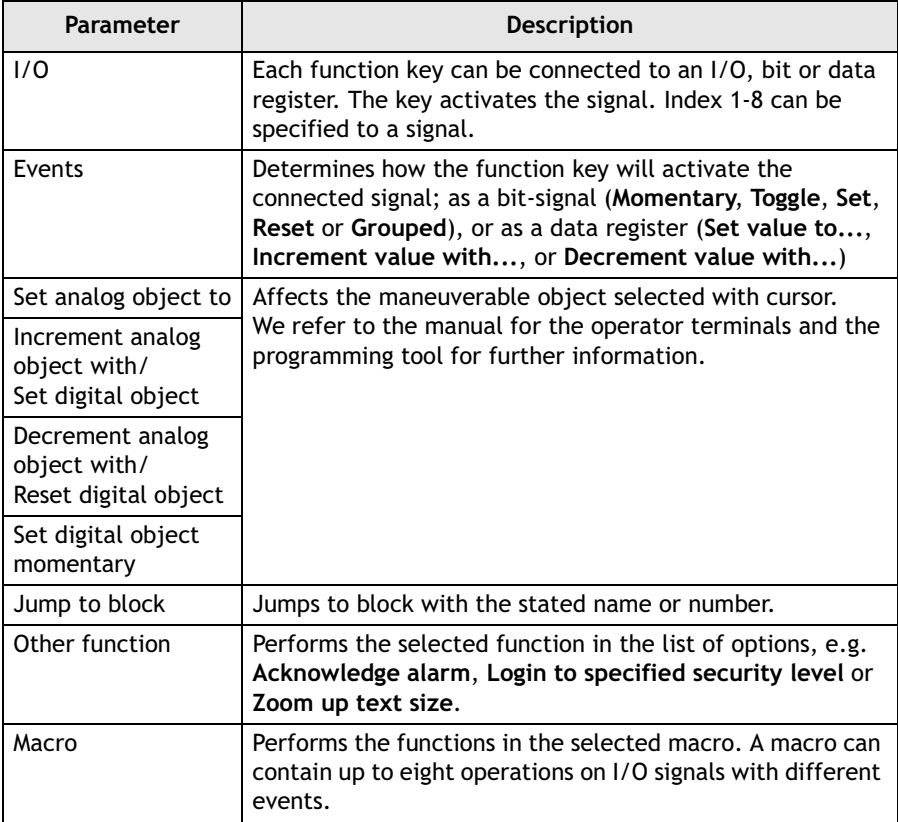

## <span id="page-16-0"></span>**4.3 LEDs**

The keyboard has 16 LEDs, connected to registers. The value of the registers determines the color and blinking frequency of the LEDs. For further information we refer to the section LEDs in the manual for the operator terminals and the programming tool.

The content of the LED register is to be in consecutive order to make the communication between the operator terminal and keyboard quick and efficient.

Right-clicking on the **EKey** icon and selecting **Open** under **Setup/Peripherals** displays a view of the keyboard. Double-click on the LED to display the LED configuration window.

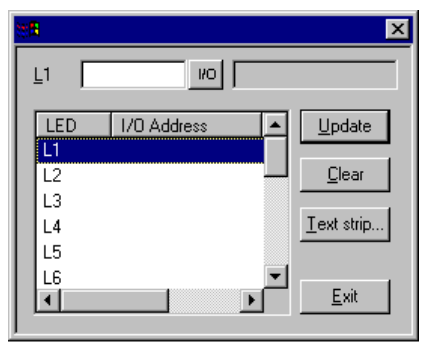

There is no separate heart beat LED, but all LEDs together will flash in red if the communication to the master terminal is broken, i.e. if the E-Key16 has not received any information in a couple of seconds.

The dimmer function can be on or off, controlled by a digital signal. All LEDs will be affected by the dimmer function. See section *[4.1 Configuration](#page-12-1)* for details.

The LEDs are also used to indicate errors. See chapter *[6 Error indication](#page-19-0)* for further information.

When a new system program is loaded, LED **L1** will flash in green. Normally there is no need to load a new system program.

## <span id="page-17-0"></span>**4.4 Text strips**

Each set of function key and LED has an associated text area, which fits with a text strip. The text strip can be printed on plastic film and placed in the extended keyboard.

Right-clicking on the **EKey** icon and selecting **Open** under **Setup/Peripherals** displays a view of the keyboard. Double-click on the text strip to display the text strip configuration window.

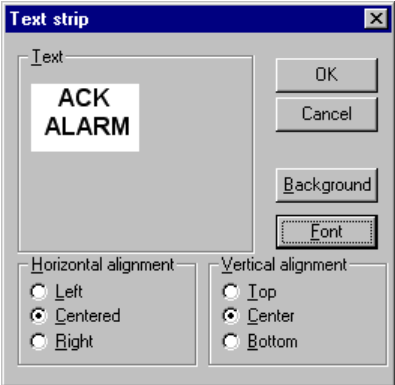

The text strip can be printed by selecting **File/Print** and checking **Text strips**.

## <span id="page-18-0"></span>**5 Hardware specifications**

The keyboard is mounted on metal sheet, not down-milled, with standard E-series cabinet mounting.

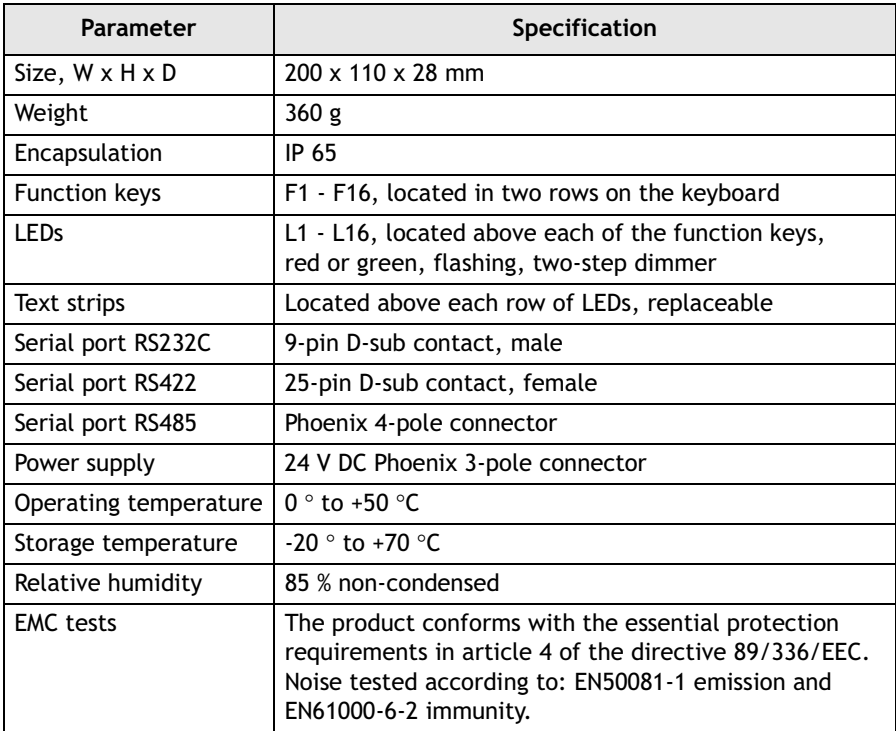

# <span id="page-19-0"></span>**6 Error indication**

Errors in the extended keyboard are indicated by a LED, or a combination of LEDs, shining in solid red. In addition, LED L16 will flash in red.

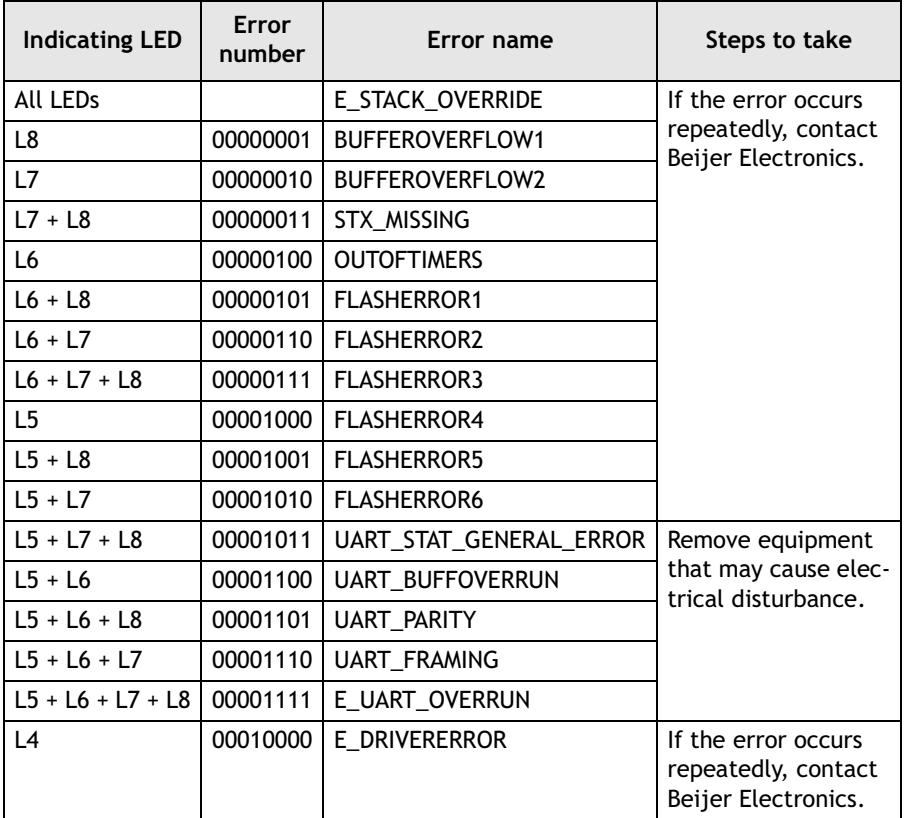

To restart the extended keyboard after an error, press function key F16.

# <span id="page-20-0"></span>**7** Drawings

### **Outline drawing**

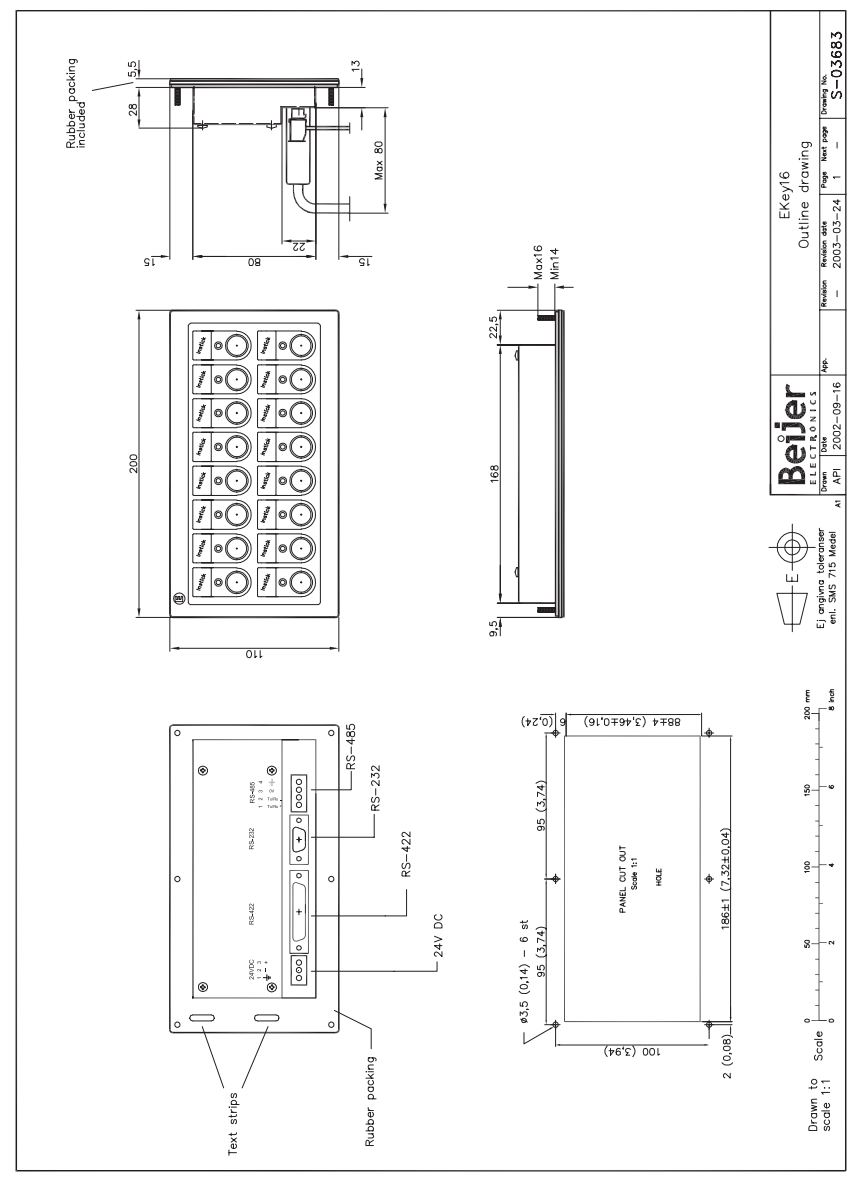

### **E-Key16 installation**

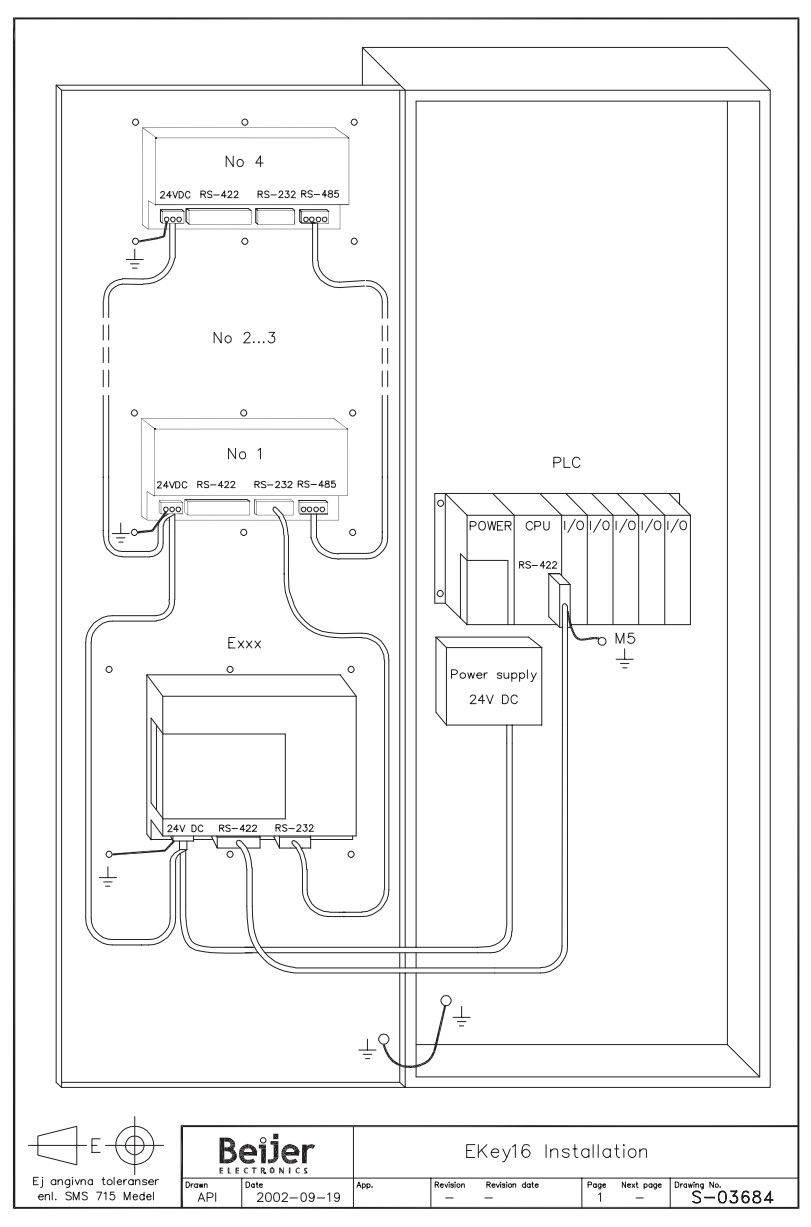

**Connection drawing**

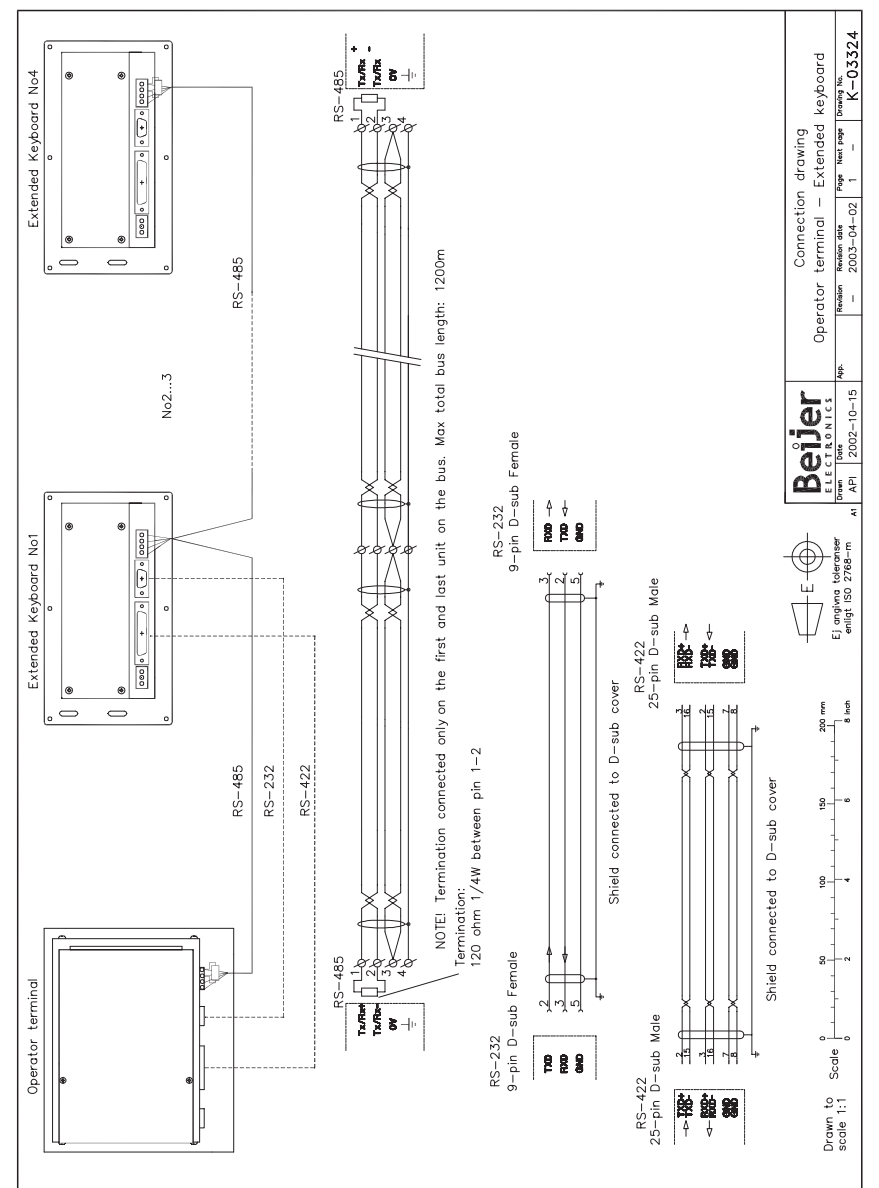

#### *Drawings*

#### **CAB8**

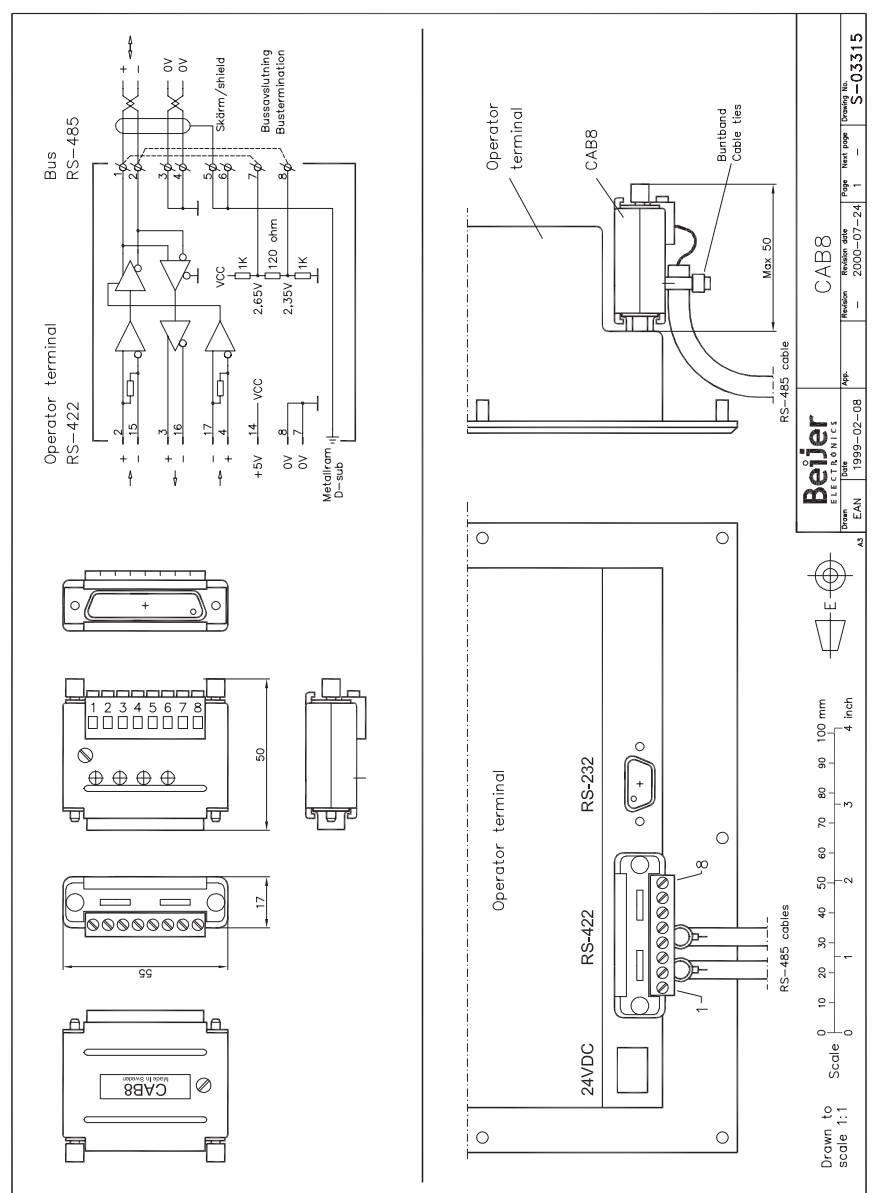

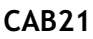

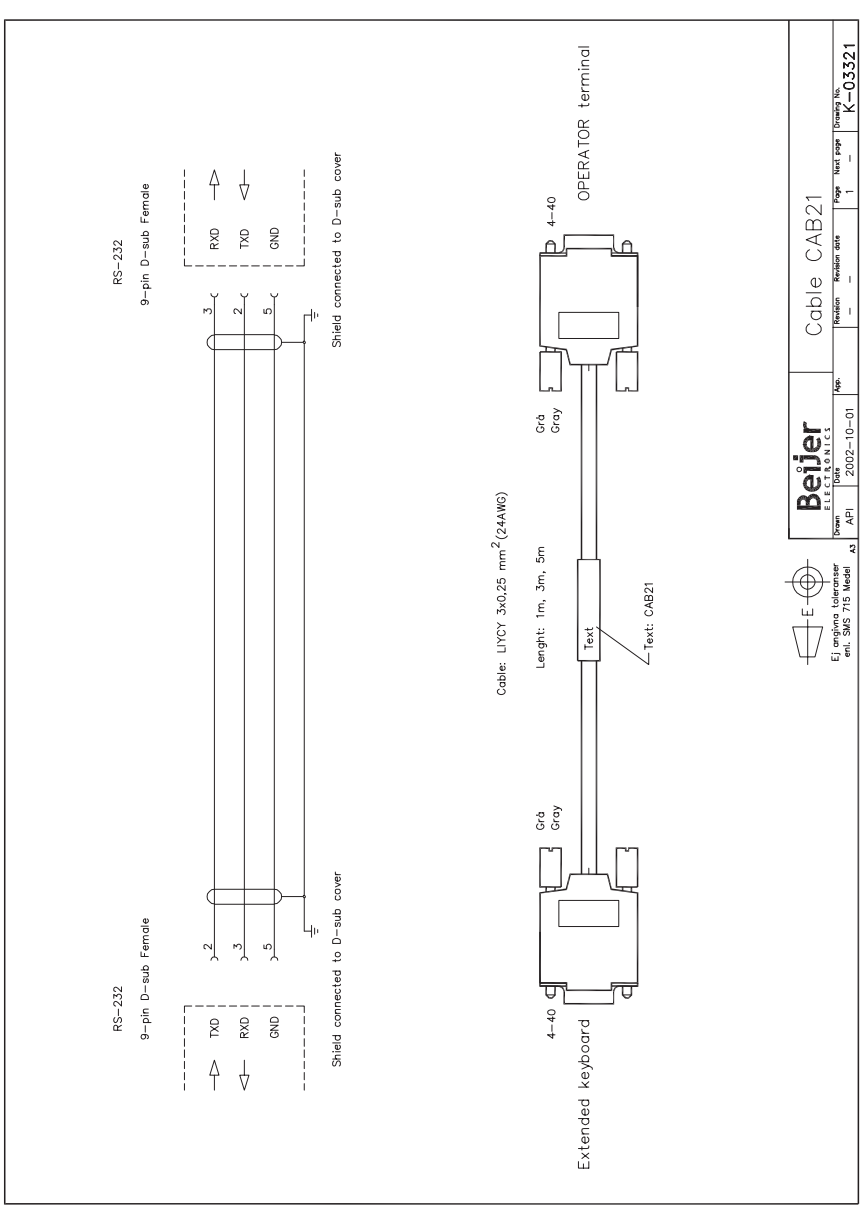

### **Text strips**

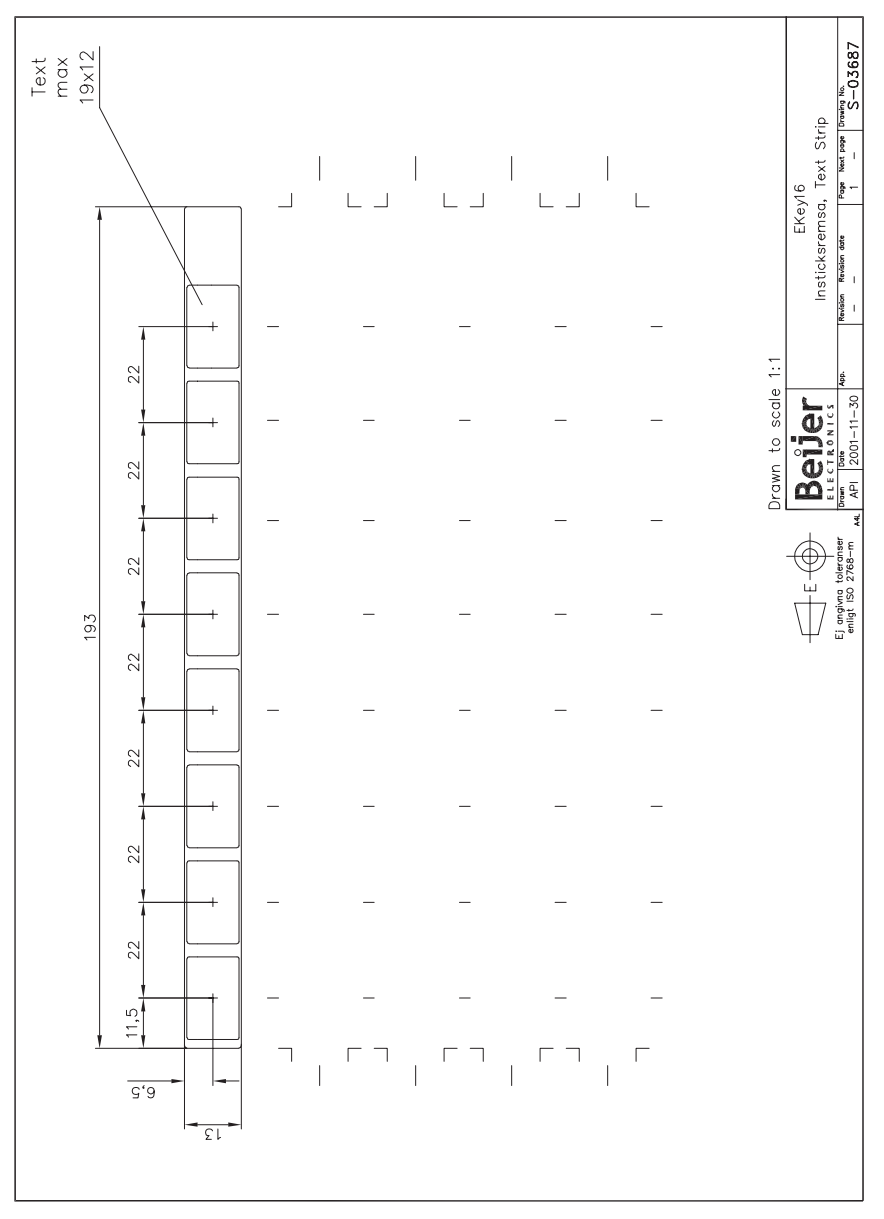

### **Manual till E-Key16**

# **Förord**

Manualen beskriver hur expansionstangentbordet E-Key16 installeras och fungerar.

All konfigurering av expansionstangentbordet görs med hjälp av E-Designer av version 6.10 eller högre.

Manualen vänder sig till läsare som känner till E-seriens koncept.

För grundläggande information om hur funktionstangenter och lysdioder används hänvisas till manualen för E-terminalerna och E-Designer.

#### Beijer Electronics AB, MA00644A, 2003-04

Läs hela installationsmanualen innan utrustningen installeras och används. Utrustningen ska installeras, användas och repareras av personer med adekvat utbildning. Beijer Electronics AB tar inte ansvar för modifierad, ändrad eller ombyggd utrustning. På grund av det stora antalet användningsområden för utrustningen, måste användaren själv inhämta tillräcklig kunskap för att rätt använda denna i sin speciella applikation. Den som ansvarar för utrustningen måste själv förvissa sig om att varje applikation motsvarar samtliga relevanta krav, standarder och lagstiftning gällande utförande och säkerhet. Endast reservdelar och tillbehör tillverkade enligt specifikation från Beijer Electronics AB får användas. BEIJER ELECTRONICS AB FRÅNTAGER SIG ALLT ANSVAR FÖR DIREKTA ELLER INDIREKTA SKADOR SOM UPPKOMMIT I SAMBAND MED INSTALLATION, ANVÄND-NING ELLER REPARATION AV DENNA UTRUSTNING.

Synpunkter på manualen kan noteras i formuläret. Denna sida, eller en kopia av den, kan skickas till oss enligt nedanstående adresser.

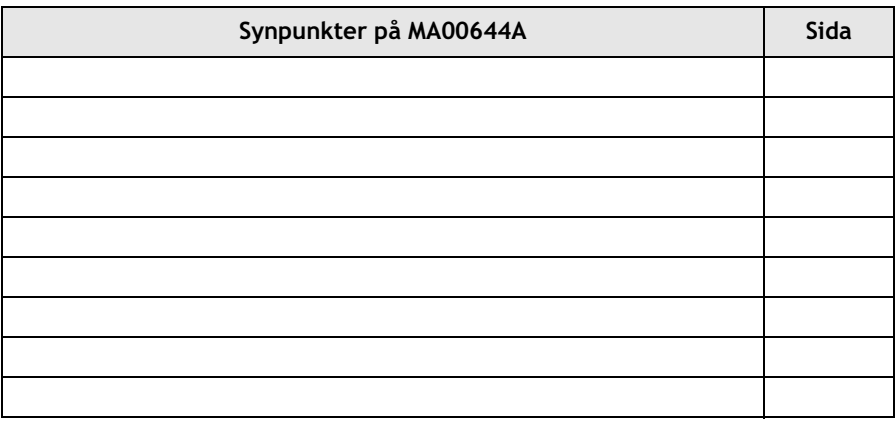

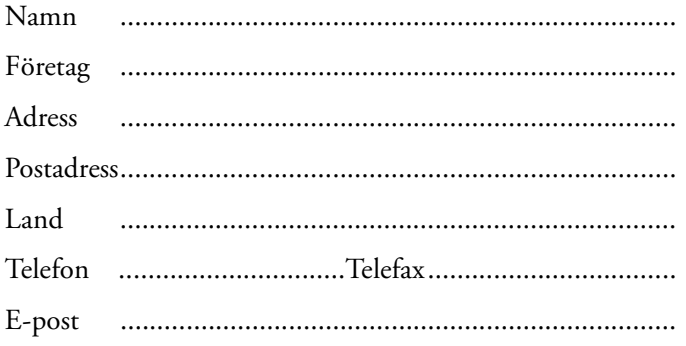

Faxa till Marknadsavdelningen, Beijer Electronics AB 040-93 23 01 eller skicka med post till Marknadsavdelningen, Beijer Electronics AB, Box 426, 201 24 MALMÖ.

Det går också bra att skicka kommentarer till manual@beijer.se.

## **Säkerhetsföreskrifter**

### **Allmänt**

- Läs noga igenom säkerhetsförskrifterna.
- Kontrollera leveransen för att upptäcka eventuella transportskador. Meddela leverantören snarast om skador upptäcks.
- Produkten uppfyller kraven enligt artikel 4 i EMC-direktivet 89/336/EEC.
- Använd inte produkten i en miljö där det finns hög risk för explosioner.
- Leverantören tar inte ansvar för modifierad, ändrad eller ombyggd utrustning.
- Endast reservdelar och tillbehör tillverkade enligt specifikation av leverantören får användas.
- Läs installations- och användarbeskrivningen noga innan produkten installeras, används eller repareras.
- Vätska får aldrig hällas i springor eller hål i produkten. Detta kan orsaka brand eller att utrustningen blir strömförande.
- Produkten ska hanteras av personer med adekvat utbildning.

### **Vid installation**

- Produkten är konstruerad för fasta installationer på en plan yta.
- Placera produkten på ett stadigt underlag under installationen. Om produkten tappas eller faller ner kan skador uppstå.
- Installera produkten enligt medföljande installationsbeskrivning.
- Jordning ska ske enligt medföljande installationsbeskrivning.
- Installation ska göras av personer med adekvat utbildning.
- Högspännings-, signal- och spänningskablar måste separeras.
- Fastställ att spänning och polaritet från kraftkällan är korrekt innan produkten spänningssätts.
- Placera ej produkten där det finns risk att den utsätts för starka magnetfält.
- Produkten bör ej monteras i direkt solljus.
- Kringutrustning måste vara lämplig där den används.

#### **UL installation**

– Power, input and output (I/O) wiring must be in accordance with Class I, Division 2 wiring methods (Article 501-4 (b) of the National Electrical Code, NFPA 70) and in accordance with the authority having jurisdiction.

### **Vid användning**

- Håll produkten ren.
- Nödstoppsfunktioner eller andra säkerhetsfunktioner får ej styras från produkten.
- Tangenter, displayglas etc får ej påverkas med vassa föremål.

### **Service och underhåll**

- Garanti gäller enligt avtal.
- Reparationer ska utföras av personer med adekvat utbildning.

### **Vid nedmontering och skrotning**

- Återvinning av produkten eller delar av produkten skall ske enligt gällande regler i respektive land.
- Beakta att följande komponenter innehåller ämnen som kan vara skadliga för hälsa och miljö: litiumbatteri och elektrolytkondensatorer.

# Innehåll

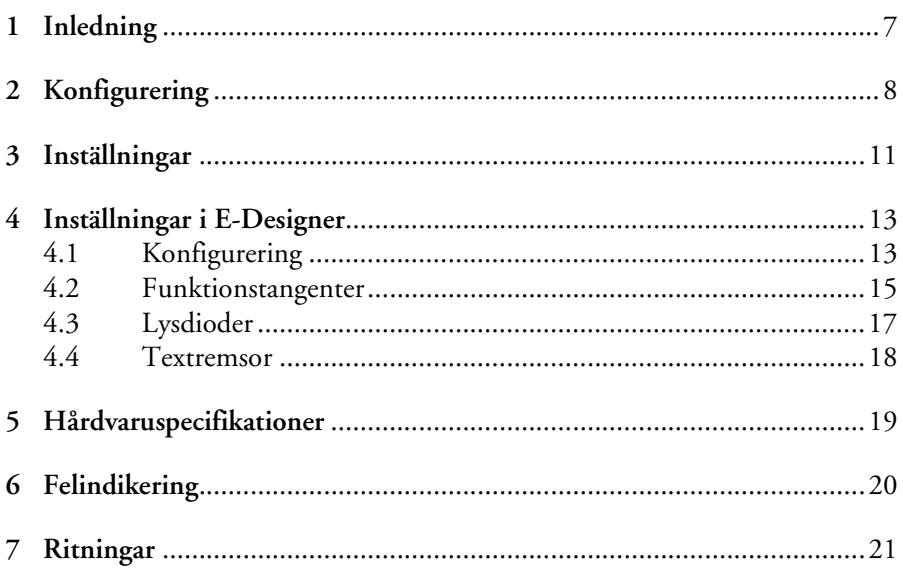

# **1 Inledning**

Expansionstangentbordet E-Key16 kan användas för att ge operatörsterminalen 16 utökade funktionstangenter och lysdioder. Maximalt fyra expansionstangentbord kan anslutas till en operatörsterminal. Terminalen känner av alla tangentbord i nätverket, detekterar förändringar på funktionstangenter och skriver nya värden till lysdiodernas register.

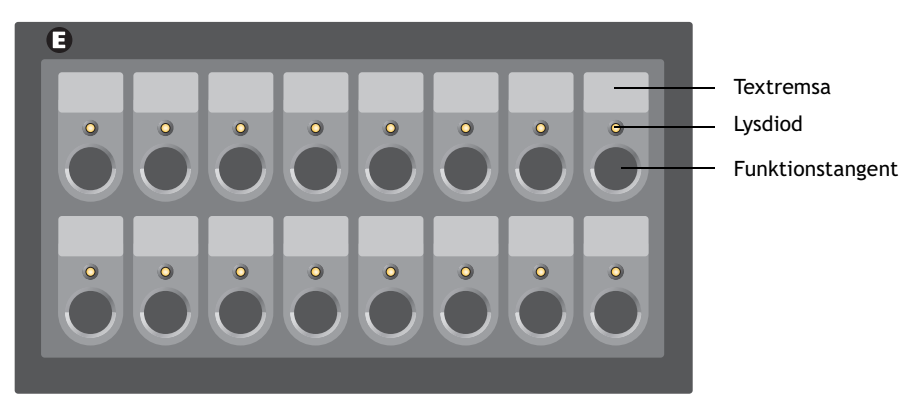

*Expansionstangentbordet E-Key16.*

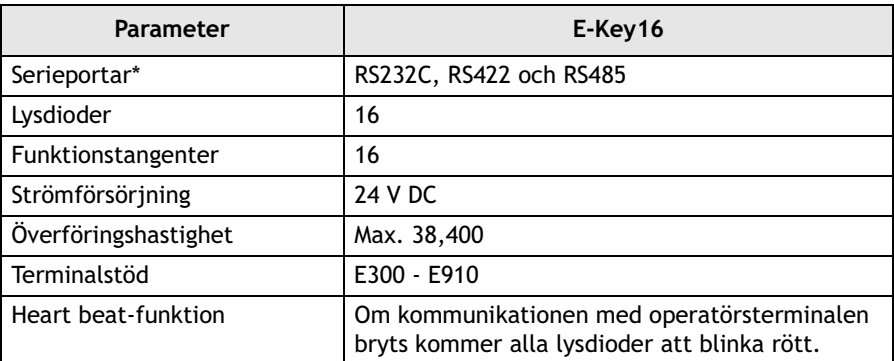

Portarna på tangentbordet kan endast användas för kommunikation med en operatörsterminal och mellan expansionstangentbord.

# **2 Konfigurering**

## **Anslutning**

Maximalt fyra tangentbord kan anslutas till en operatörsterminal. Det första tangentbordet kan anslutas till RS232C-, RS422- eller RS485-porten på operatörsterminalen, oberoende av Point-to-Point- eller multidropkonfigurering. Den förvalda inställningen är till RS232C-porten.

Om fler än en E-Key16 ansluts till en operatörsterminal kopplas tangentborden i ett multidrop-nätverk via RS485. Den mest effektiva kommunikationen uppnås om även terminalen ansluts i multidrop-nätverket via RS485. Pass throughkommunikation måste aktiveras i det expansionstangentbord som ansluts till operatörsterminalen enligt kapitel *[4.2 Funktionstangenter](#page-14-0)*. Pass throughkommunikation behövs endast om det första expansionstangentbordet ansluts till RS422- eller RS232C-porten på operatörsterminalen.

Kabeln CAB 21 kan användas för anslutning till RS232C-porten på operatörsterminalen. Kabelns maximala längd är 15 meter.

Adaptern CAB8 (RS422/RS485) kan användas för anslutning till RS422 porten.

Se kapitel *[7 Ritningar](#page-20-0)* för beskrivning av anslutningar och kablar.

### **Anslutningsmöjligheter**

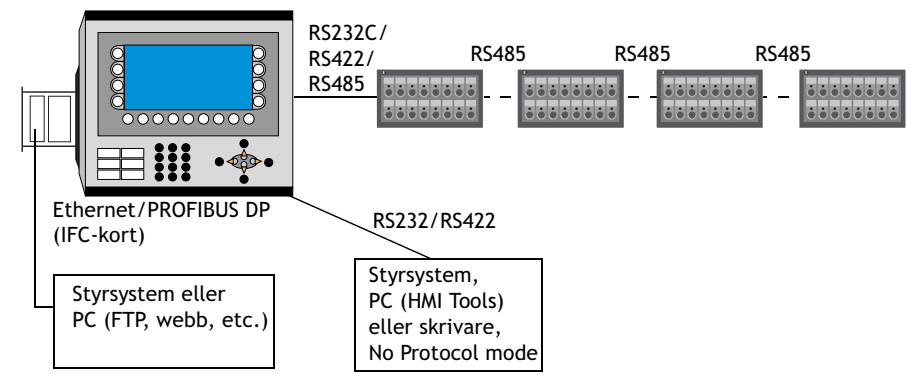

*Fyra expansionstangentbord som har anslutits till en operatörsterminal.*

#### **Notera!**

Funktionen *Dubbla drivrutiner* stöds, men två seriella drivrutiner och E-Key16 kan inte användas samtidigt.

### **Konfigureringsexempel**

Operatörsterminal

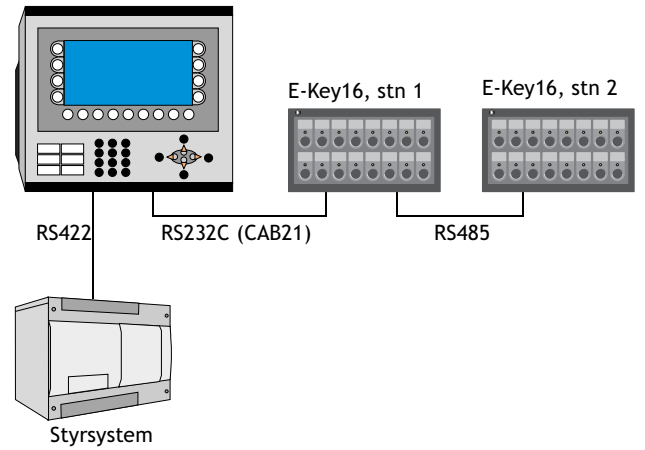

Stationerna konfigureras enligt tabellen nedan. Gjorda inställningar indikeras av motsvarande lysdiod. För instruktioner beträffande konfigureringen hänvisas till kapitel *[3 Inställningar](#page-10-0)*.

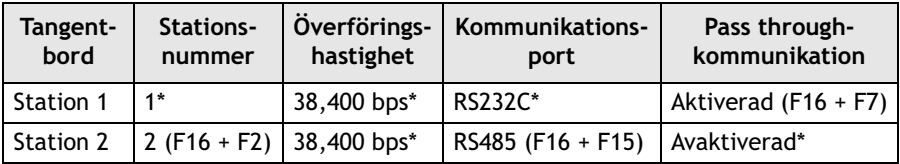

\* Grundinställning

Om ytterligare två expansionstangentbord ansluts konfigureras stationsnummer 3 och 4 som Station 2.

# **3 Inställningar**

Med hjälp av funktionstangenter kan grundinställningarna för stationsnummer, överföringshastighet, kommunikationsport och liknande inställningar ändras. Spänningen ska slås till medan funktionstangenterna trycks ner. Gjorda inställningar bekräftas av motsvarande lysdoid.

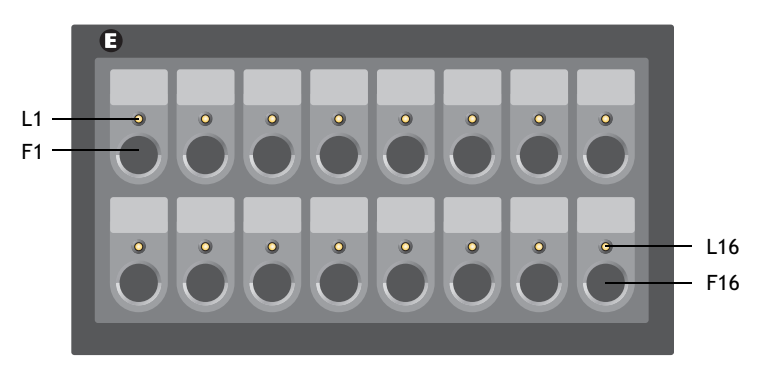

#### **Notera!**

Inställningarna från programmeringsverktyget görs genom att projektet laddas ner till terminalen. Ladda inte ner projektet till expansionstangentbordet.

#### *Inställningar*

Speciella funktioner i E-Key16 kan utföras genom att tangentkombinationerna i nedanstående tabell används.

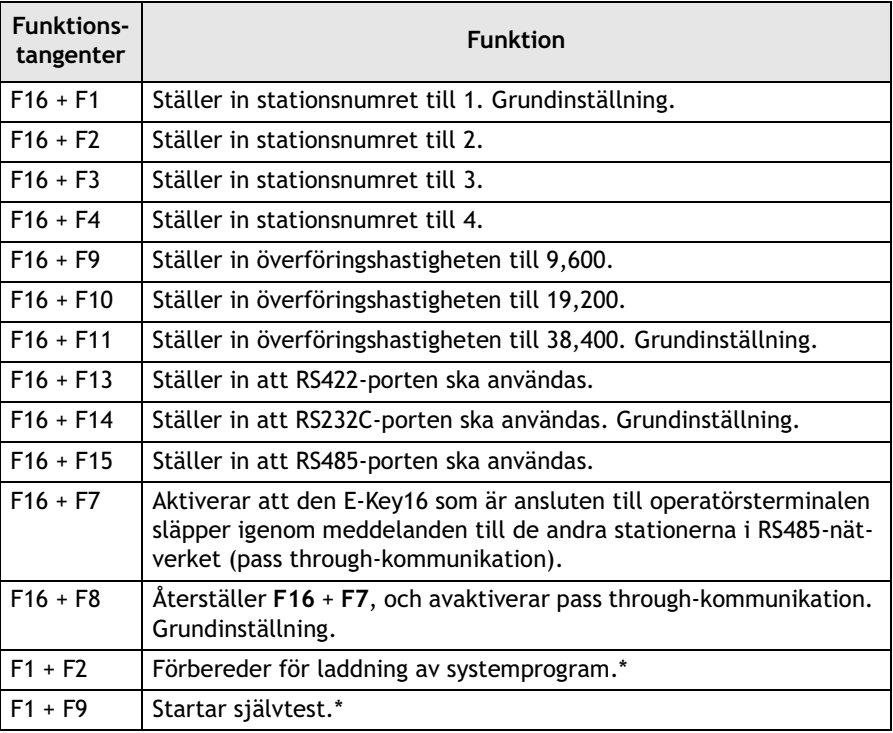

\* Funktioner avsedda för felsökning och uppdatering; används vanligen inte.

#### **Notera!**

Om endast en E-Key16 används får inte Pass through-kommunikation aktiveras (lysdiod **L7** ska inte lysa grönt när spänningen slås till).

# **4 Inställningar i E-Designer**

### **4.1 Konfigurering**

Expansionstangentbordets projektapplikation ingår i det vanliga terminalprojektet, och får inte laddas ner separat till expansionstangentbordet.

Funktionerna i expansionstangentbordet beskrivs nedan. För ytterligare detaljer hänvisas till manualen för E-terminalerna och E-Designer.

Ett expansionstangentbord läggs till under **Inställningar/Periferienheter**. Dra ikonen **E-KeyNet** från **Oanvända funktioner** och släpp på önskad kommunikationsport, eller högerklicka på ikonen och välj kommunikationsport för anslutningen.

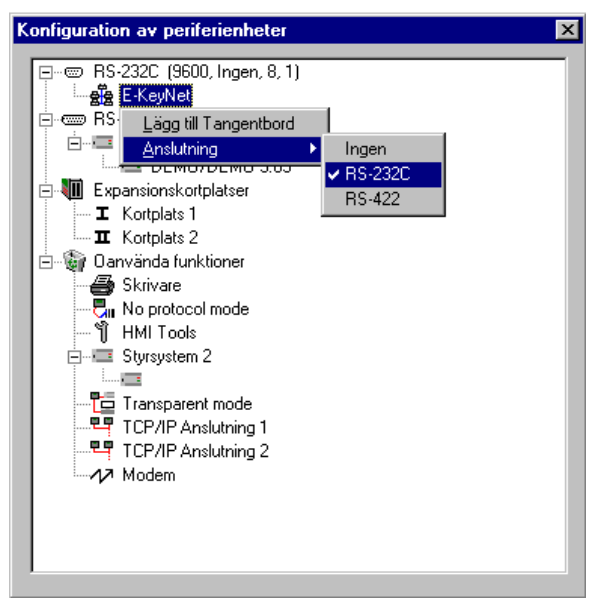

#### *Inställningar i E-Designer*

Högerklicka på ikonen och välj **Lägg till tangentbord** för att lägga till maximalt fyra expansiontangentbord.

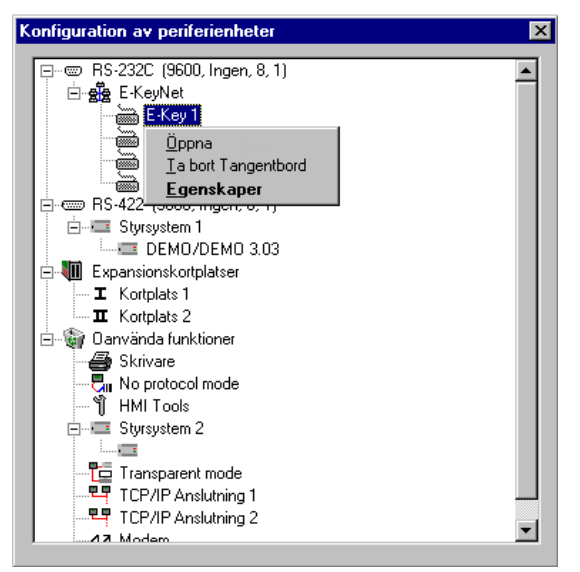

Högerklicka på **E-Key**-ikonen och välj **Egenskaper** för att konfigurera de anslutna tangentborden.

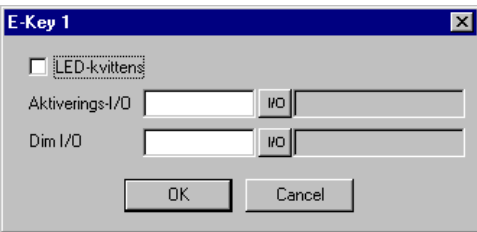

När en funktionstangent trycks ner kommer mostvarande lysdiod att lysa om rutan **LED-kvittens** har bockats i.

Den digitala signal som anges i fältet **Aktiverings-I/O** kontrollerar om kommunikationen är till eller från.

Den digitala signal som anges i fältet **Dim I/O** används för att dämpa alla lysdioderna på tangentbordet.

Högerklicka på vart och ett av expansionstangentborden och välj **Öppna** för att konfigurera funktionstangenter, lysdioder och textremsor.

### **4.2 Funktionstangenter**

De 16 funktionstangenterna kan endast definieras som globala tangenter.

Genom att välja **Öppna**, enligt beskrivningen ovan, och dubbelklicka på en funktionstangent visas tangentens konfigureringsfönster.

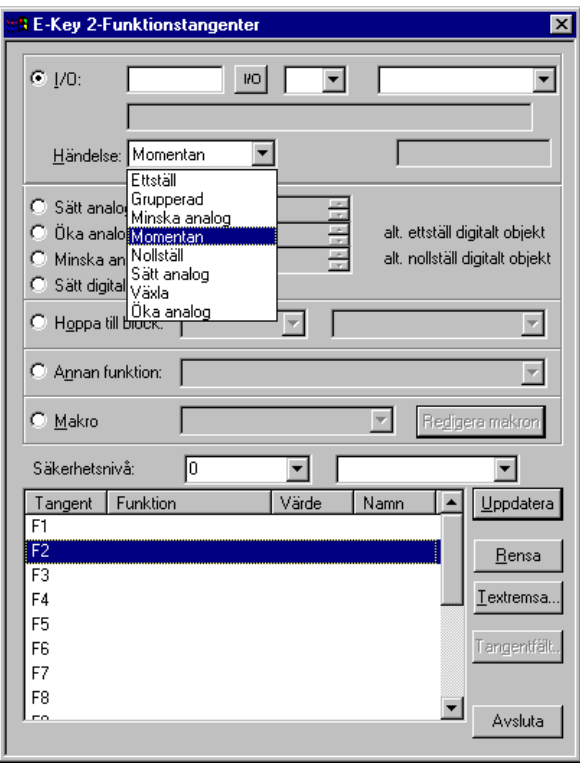

*Inställningar i E-Designer*

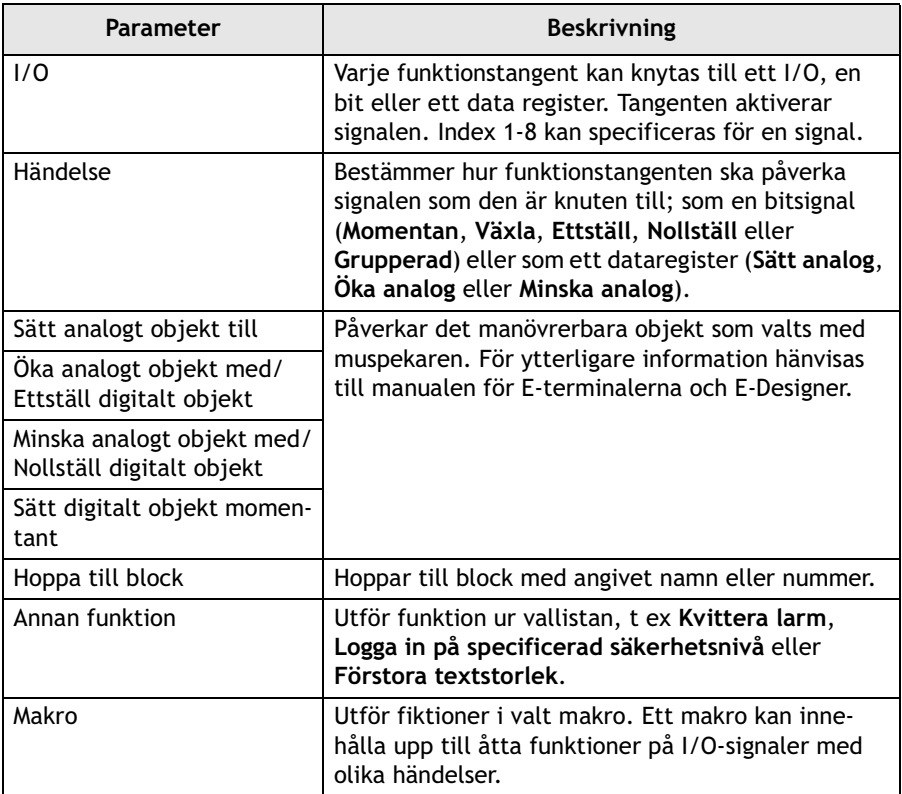

## <span id="page-41-0"></span>**4.3 Lysdioder**

Tangentbordet har 16 lysdioder som är knutna till register. Värdet i registret bestämmer lysdiodernas färg och blinkfrekvens. För ytterligare information hänvisas till kapitlet om lysdioder i manualen för E-terminalerna och E-Designer.

Kommunikationen mellan operatörsterminalen och tangentbordet optimeras om innehållet i lysdiodsregistret är i konsekutiv ordning.

Genom att högerklicka på **E-Key**-ikonen under **Inställningar/Periferienheter** och välja **Öppna** visas en översikt av tangentbordet. Dubbelklicka på en lysdiod för att visa konfigurationsfönstret för lysdioderna.

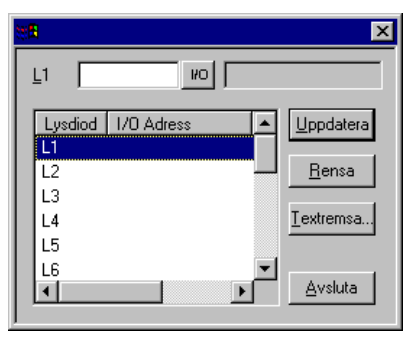

Det finns ingen särskild heart beat-lysdiod, men alla lysdioder kommer att blinka rött samtidigt om kommunikationen till operatörsterminalen bryts, dvs om E-Key16 inte har mottagit någon information under några sekunder.

Dimmer-funktionen kan vara till eller från, och styrs av en digital signal. Alla lysdioder påverkas (dämpas) av funktionen. Se avsnittet *[4.1 Konfigurering](#page-12-1)* för ytterligare information.

Lysdioderna används också för felindikering. Se kapitel *[6 Felindikering](#page-19-0)* för ytterligare information.

När ett nytt systemprogram laddas blinkar lysdiod **L1** grönt. Det finns vanligtvis ingen anledning att ladda ett nytt systemprogram.

## **4.4 Textremsor**

Varje uppsättning funktionstangenter och lysdioder har ett tillhörande textfält som ryms på en textremsa. Textremsan kan skrivas ut på plastfilm och fästas på expansionstangentbordet.

Genom att högerklicka på **E-Key**-ikonen under **Inställningar/Periferienheter** och välja **Öppna** visas en översikt av tangentbordet. Dubbelklicka på en textremsa för att visa konfigurationsfönstret för textremsan.

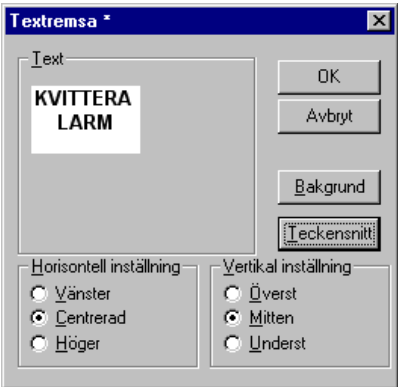

Välja **Arkiv/Skriv ut** och bocka för **Textremsor** för att skriva ut textremsan.

# **5 Hårdvaruspecifikationer**

Tangentbordet är monterat på frontplåt, ej fräst, med skåpmontering enligt E-serie-standard.

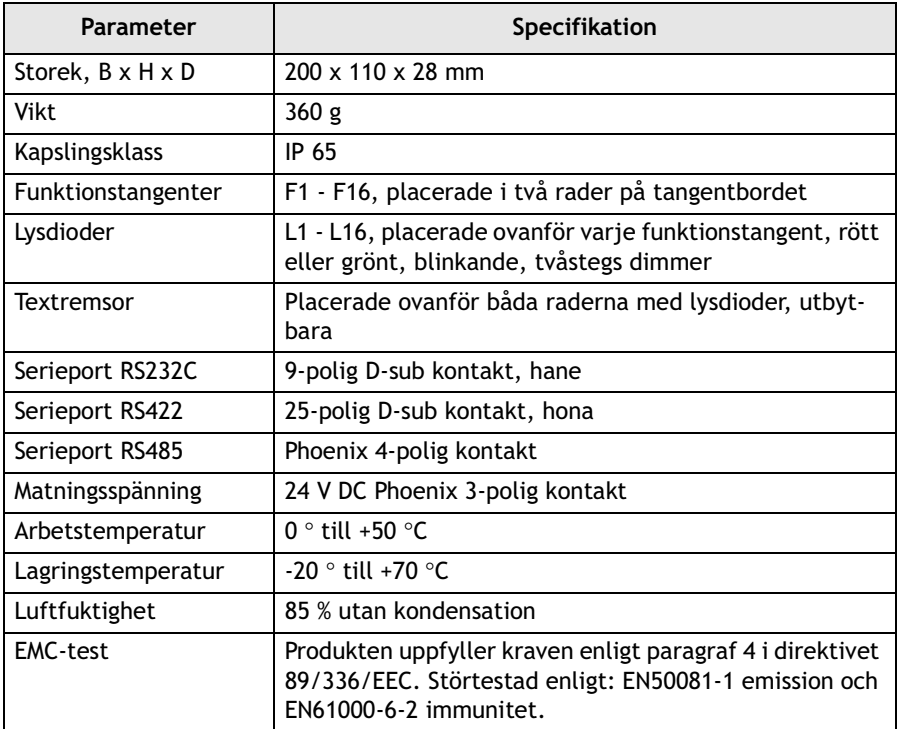

# **6 Felindikering**

Fel i expansionstangentbordet indikeras genom att en lysdiod, eller en kombination av lysdioder, lyser med fast rött sken. Dessutom blinkar lysdiod **L16** rött.

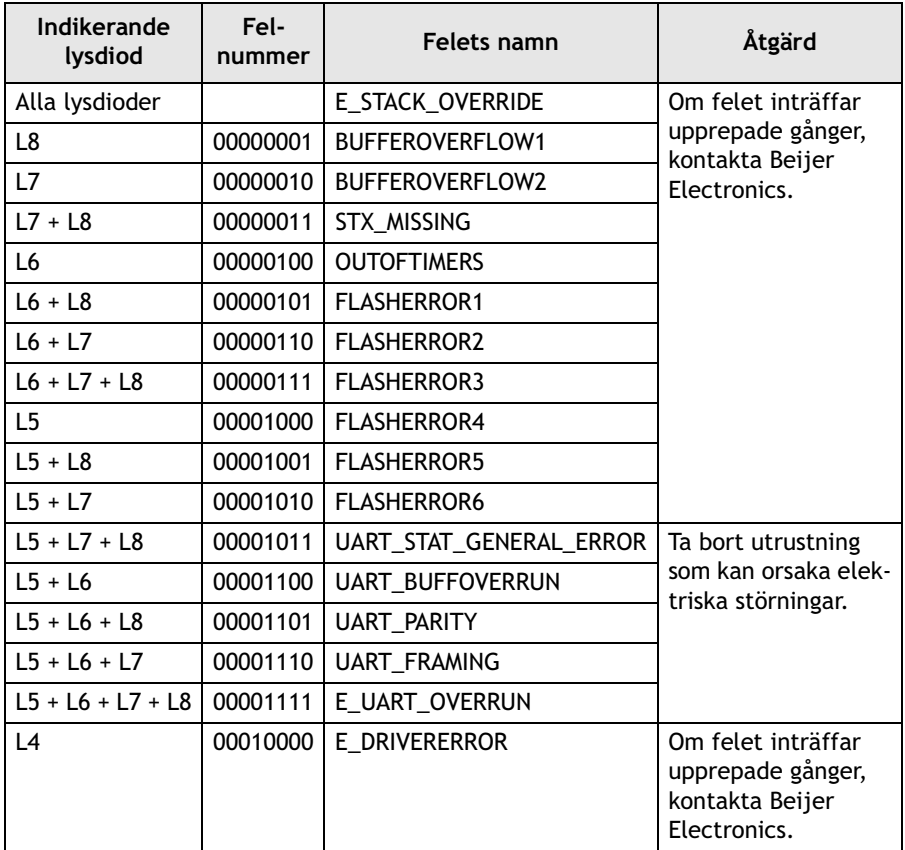

Tryck på funktionstangent **F16** för att starta om expansionstangentbordet efter ett fel.

# **7 Ritningar**

### **Yttermått**

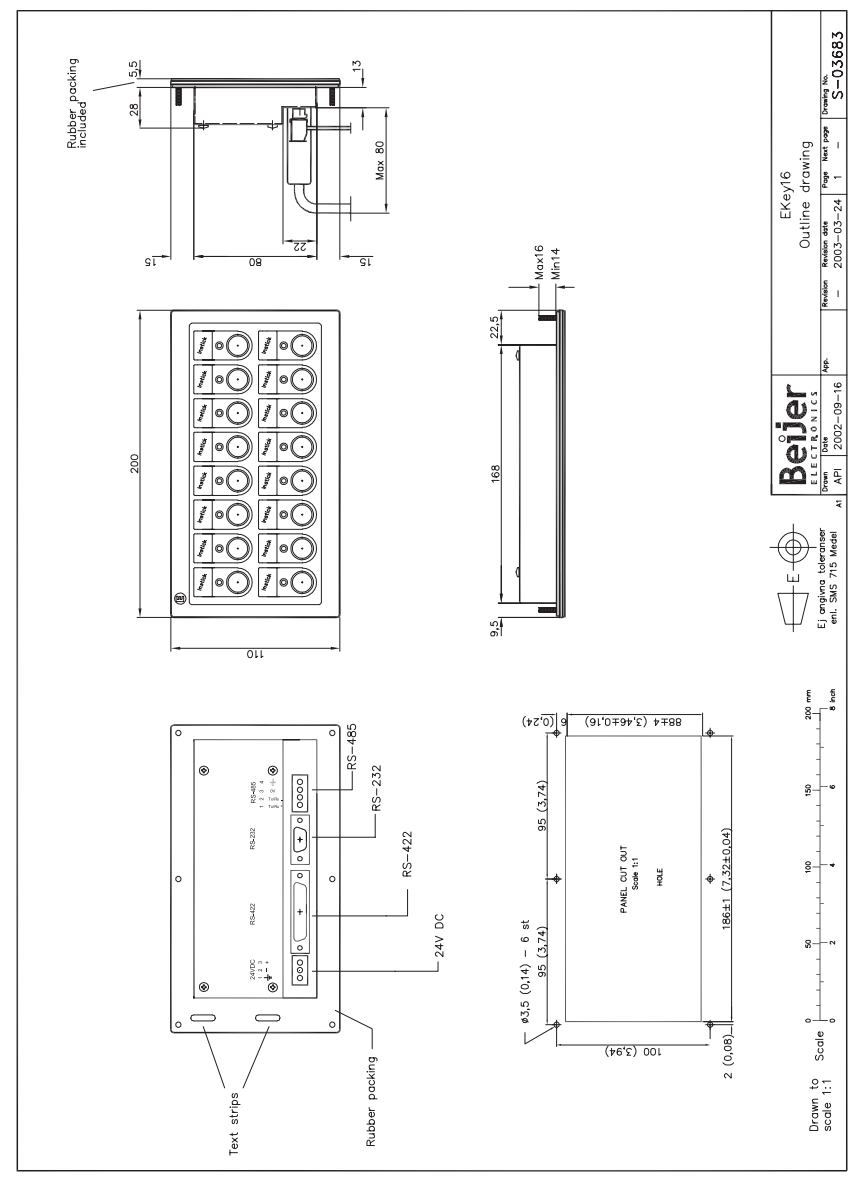

### **E-Key16 installation**

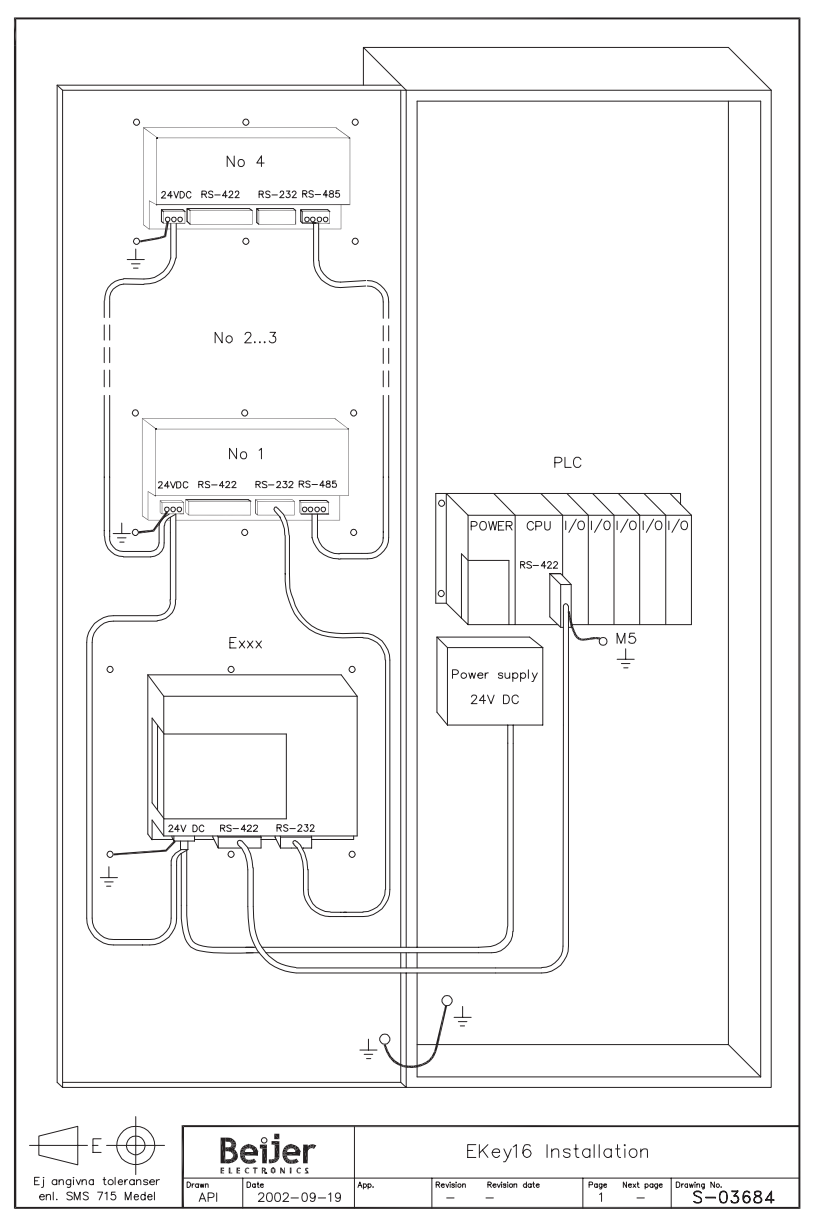

### **Anslutning**

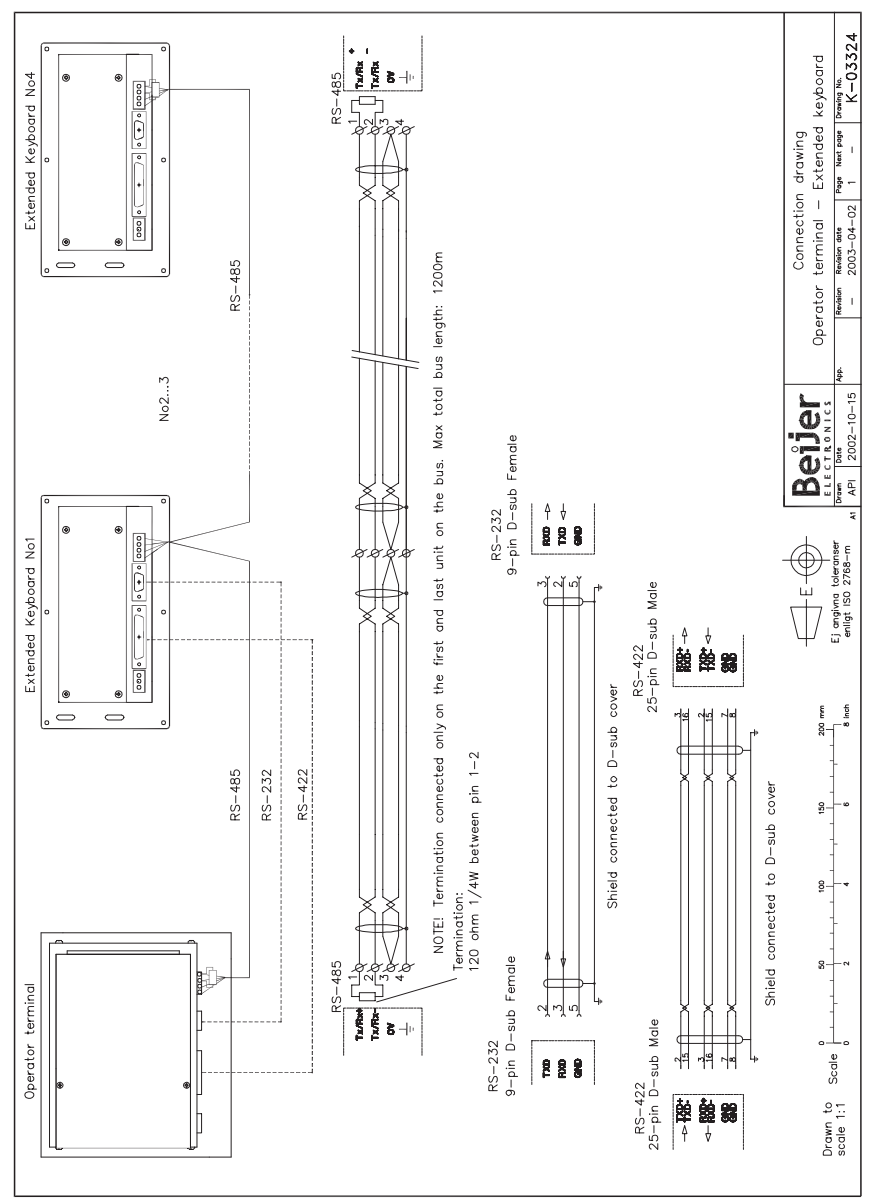

### *Ritningar*

#### **CAB8**

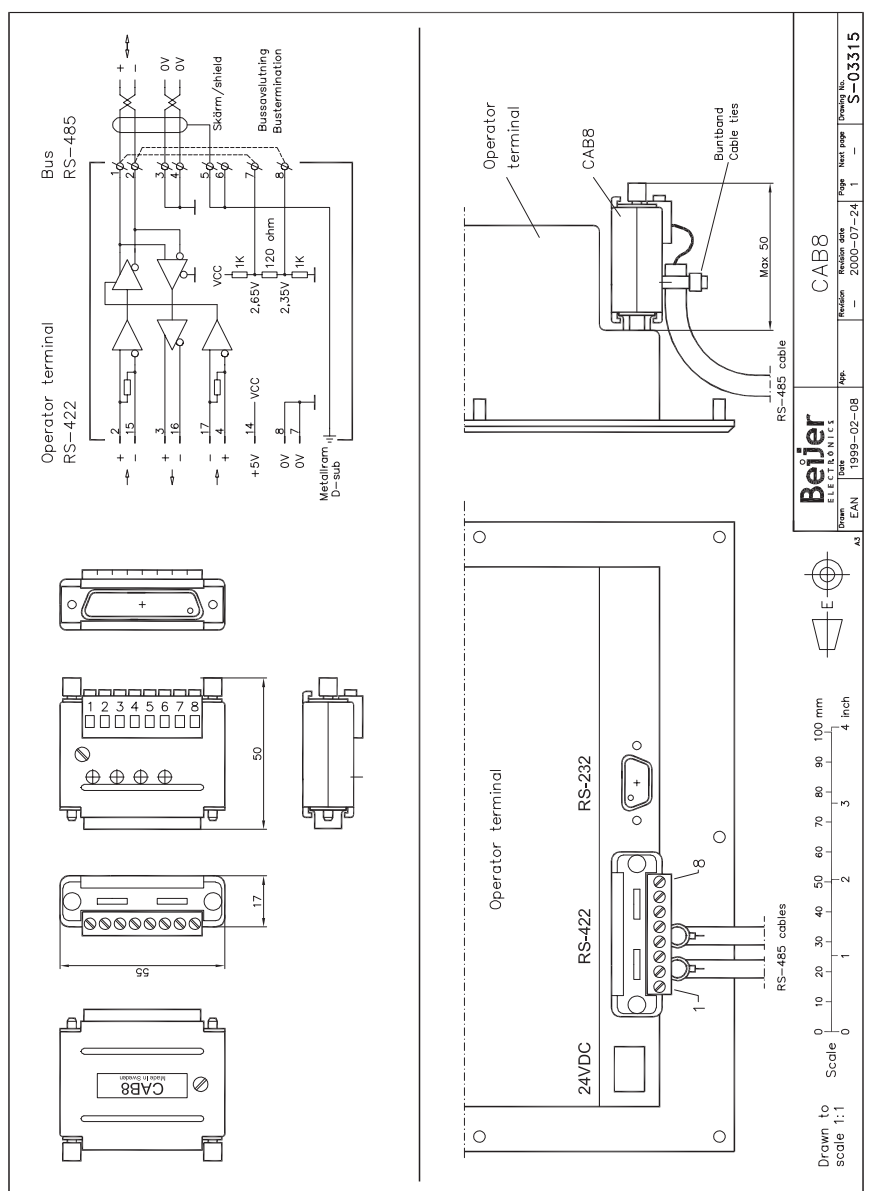

**CAB21**

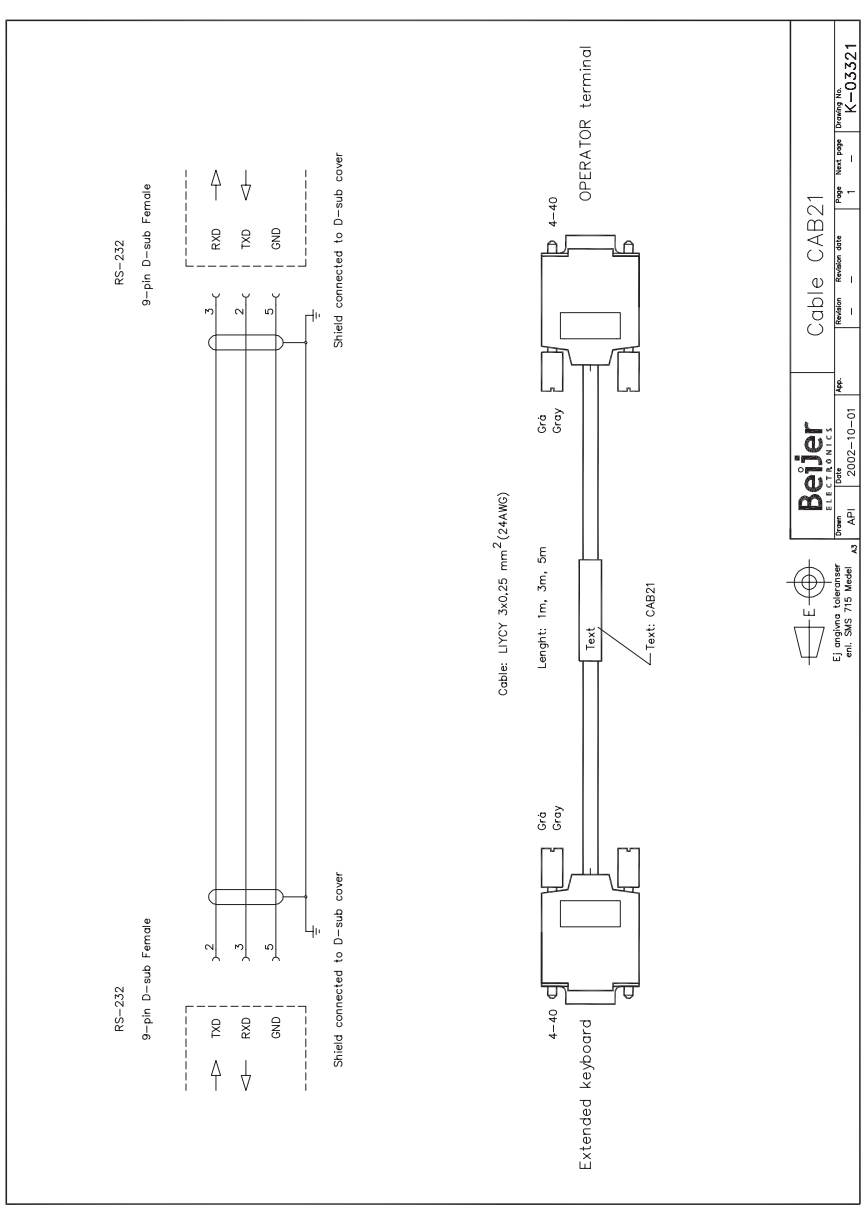

#### **Textremsor**

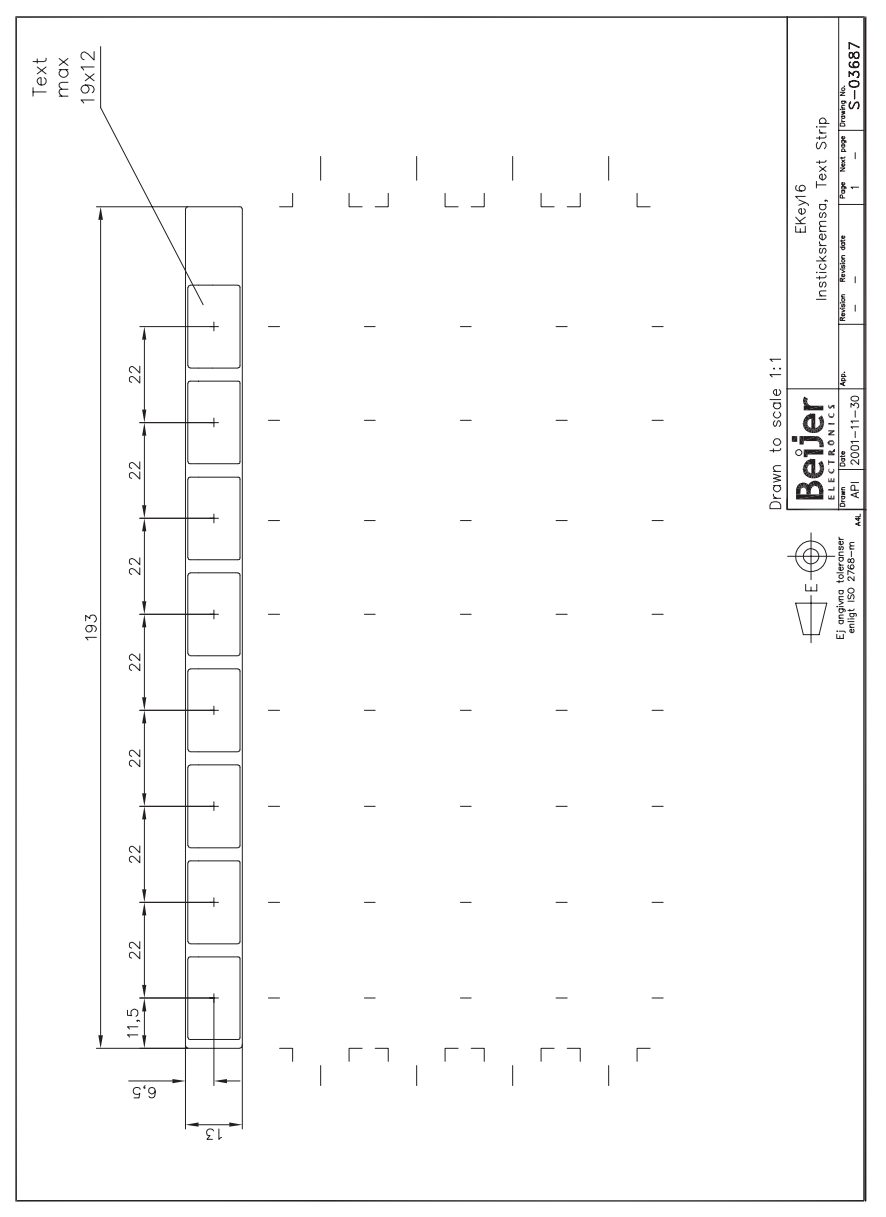